## 

## Save Web App

Apple iOS

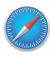

Step 1 Open website https://wildmaennliweg.klosters.ch/en

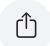

Step 2 Select the button « ⊡̀»

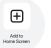

Step 3 Select the **«Add to Home Screen»** button.

→ The app is now on your home screen and can be moved or deleted like a normal app.

Android

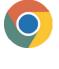

Step 1 Open website https://wildmaennliweg.klosters.ch/en

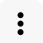

Step 2 Open the menu by selecting the button « \* »

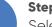

## Step 3

Select the «Add to Home Screen» button.

The app is now on your home screen and can be moved or deleted like a normal app.

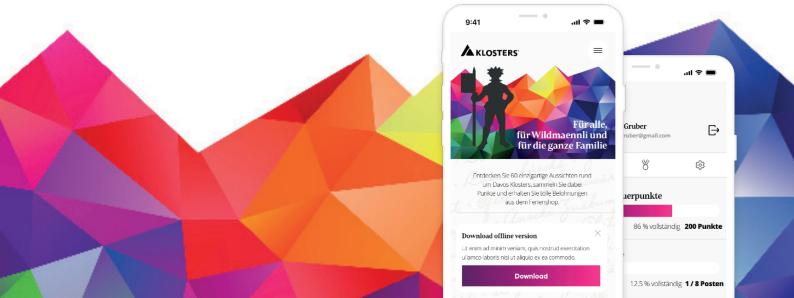